# **De ontwikkelingsgraad van landen vergelijken**

### **(werkblad voor leerlingen 3de jaar)**

Om de ontwikkelingsgraad van landen te kunnen vergelijken, ontwikkelde de Verenigde Naties een index, namelijk de Human Development Index of kortweg HDI. De ontwikkelingsgraad van een land wordt berekend en weergegeven met een getal tussen 0 en 1.

Met onderstaande opdracht, zoeken we naar een antwoord op volgende vragen: Welke delen van de wereld zijn het meest / het minst ontwikkeld? Op basis van welke kenmerken, berekenen we de HDI van een land?

Welk verband is er tussen HDI en het vruchtbaarheidscijfer van een land?

# **1. Welke delen van de wereld zijn het meest / het minst ontwikkeld ?**

Klik op onderstaande link om de wereldkaart Ontwikkelingsgraad HDI te openen. http://esriurl.com/humanGeoInquiry12

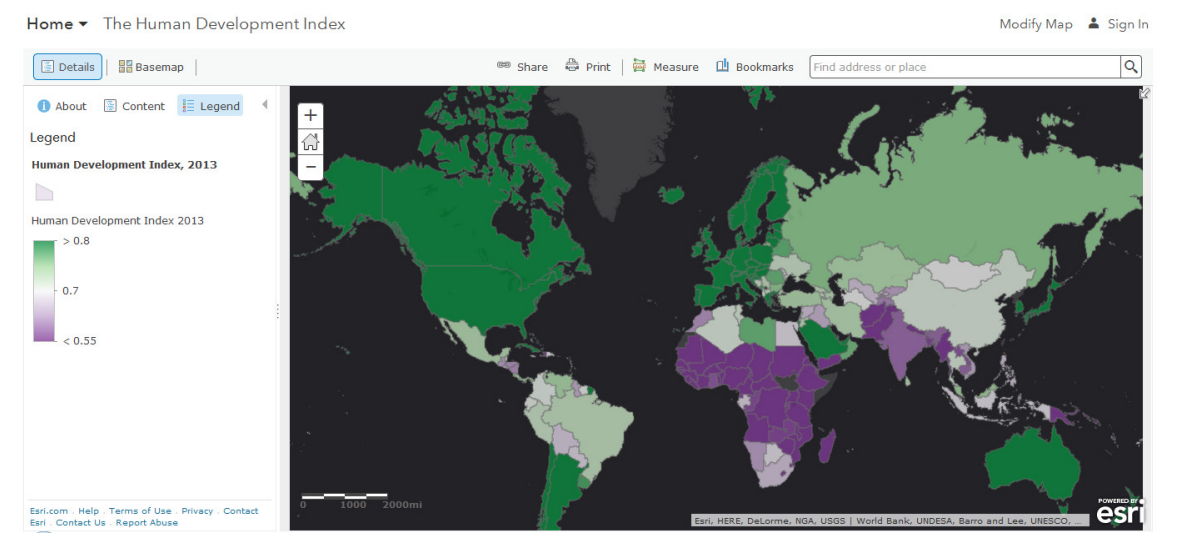

Welke landen hebben een hoog HDI? Welke een laag HDI?

Ga met je cursor naar de titel van de kaartlaag Human Development Index 2013. Daaronder worden verschillende symbolen zichtbaar. Selecteer de tabel. De tabel verschijnt onderaan de wereldkaart HDI. Door met je cursor naar de kolom Human Development Index 2013 te gaan, kan je de landen ordenen volgens de drie categorieën: hoog, middelmatig en laag HDI. Kies dus voor "Sort descending", dalende volgorde.

Bij welke waarde van HDI is een land gekenmerkt door … ?

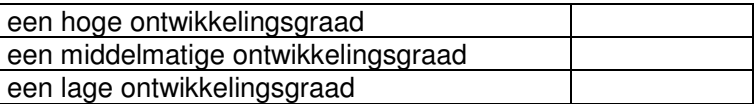

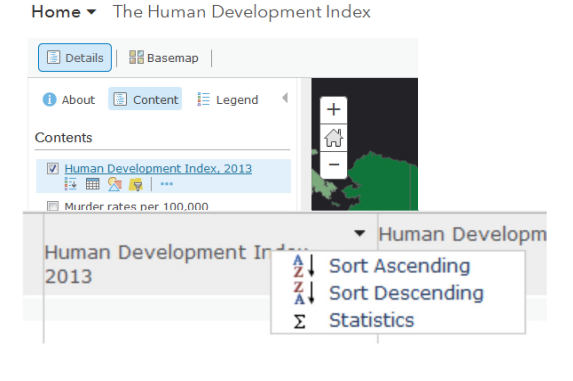

#### Welke landen hebben een … ?

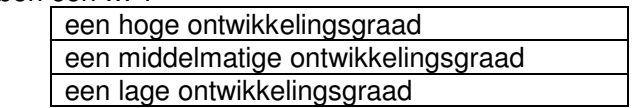

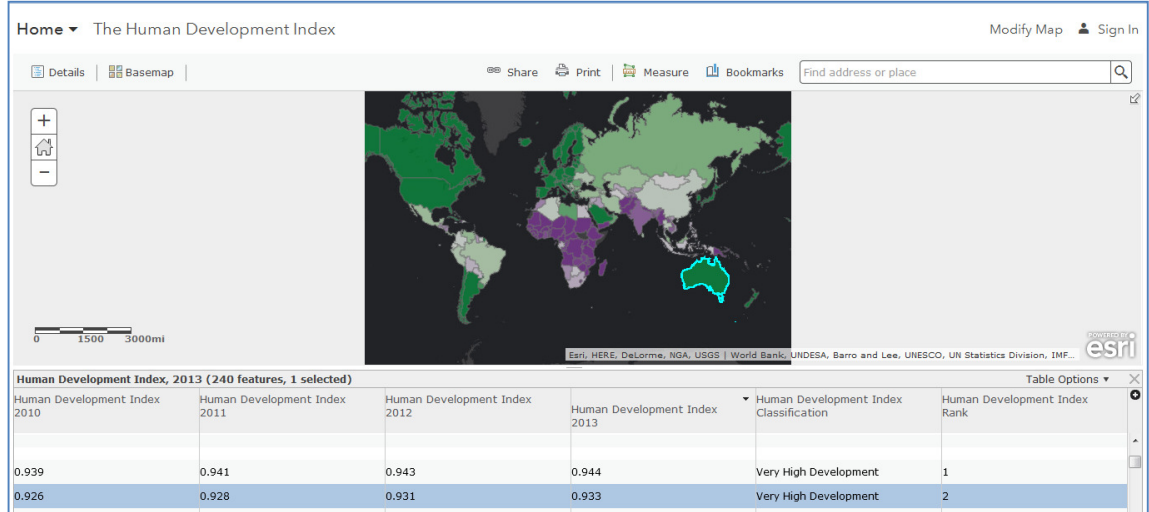

Wanneer je in de laatste kolom het rangnummer aanklikt, wordt het land omcirkeld op de wereldkaart. Vergeet niet de schaal van de wereldkaart aan te passen zodat je het omcirkelde land op je scherm kan zien.

De vijf landen met de hoogste HDI zijn:

De vijf landen met de laagste HDI zijn:

Onderzoek nu het HDI van onderstaande landen? Klik hiervoor op de wereldkaart en lees de gegevens in de pop up tabel. Welke tijdsevolutie van 2010 naar 2013 stel je vast?

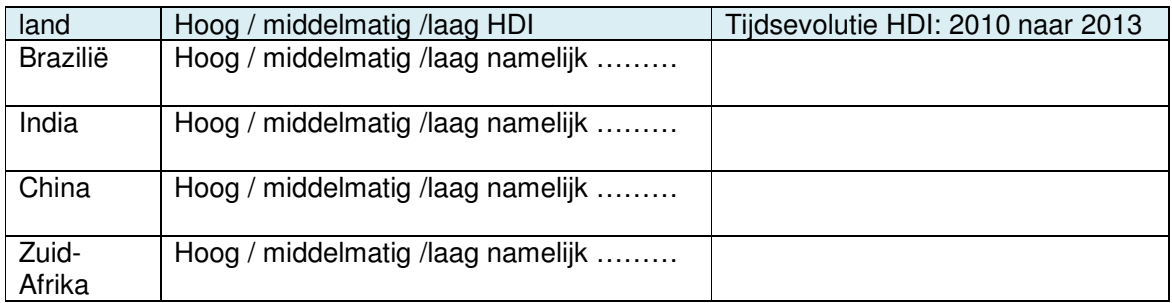

# **2. Op basis van welke kenmerken, berekenen we de HDI van een land?**

Klik op onderstaande link om de wereldkaart Ontwikkelingsgraad HDI te openen. http://esriurl.com/humanGeoInquiry13

Vink bij 'content' de kaartlagen hoge HDI, middelmatige HDI en lage HDI aan. Klik op de wereldkaart het land aan dat je zoekt. In een pop up kader lees je de drie voornaamste kenmerken waarmee HDI wordt berekend. Vervolledig onderstaande tabel. De Human Development Index, HDI, wordt berekend op basis van:

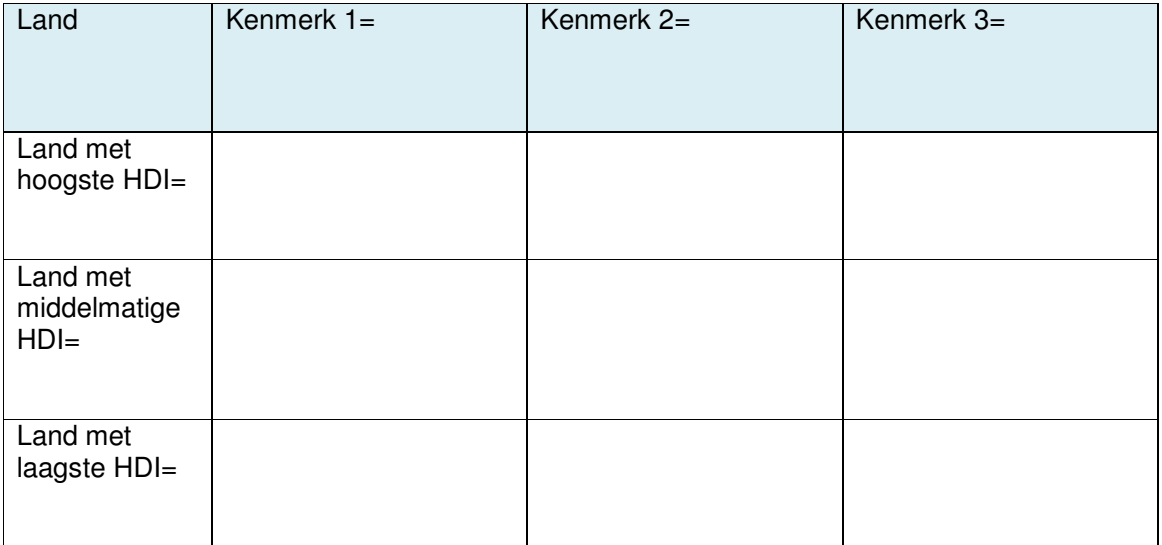

#### 3. **Welk verband is er tussen HDI en het vruchtbaarheidscijfer van een land?**

Nu gaan jullie zelf op onderzoek! http://esriurl.com/humanGeoInquiry12

**Wat?** Het vruchtbaarheidscijfer van een land = het gemiddelde aantal geboren kinderen per vrouw tijdens haar vruchtbaarheidsperiode.

Je mag hieronder in de tabel omcirkelen welk verband jij verwacht. Jouw hypothese is …

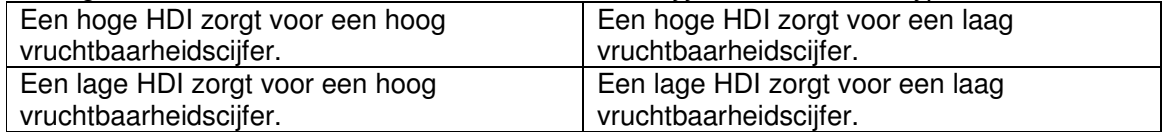

Bij welke waarde is een land gekenmerkt door een … ?

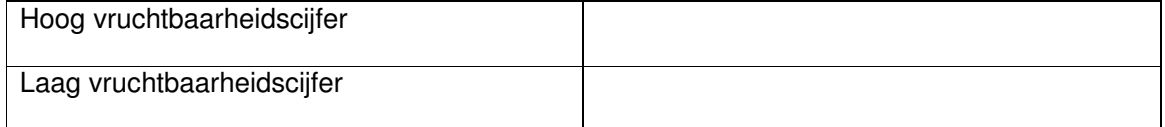

Jouw onderzoeksmethode:

Welke kaartlaag selecteer je?

Welke bewerking voer je uit?

Welke vaststellingen noteer je?

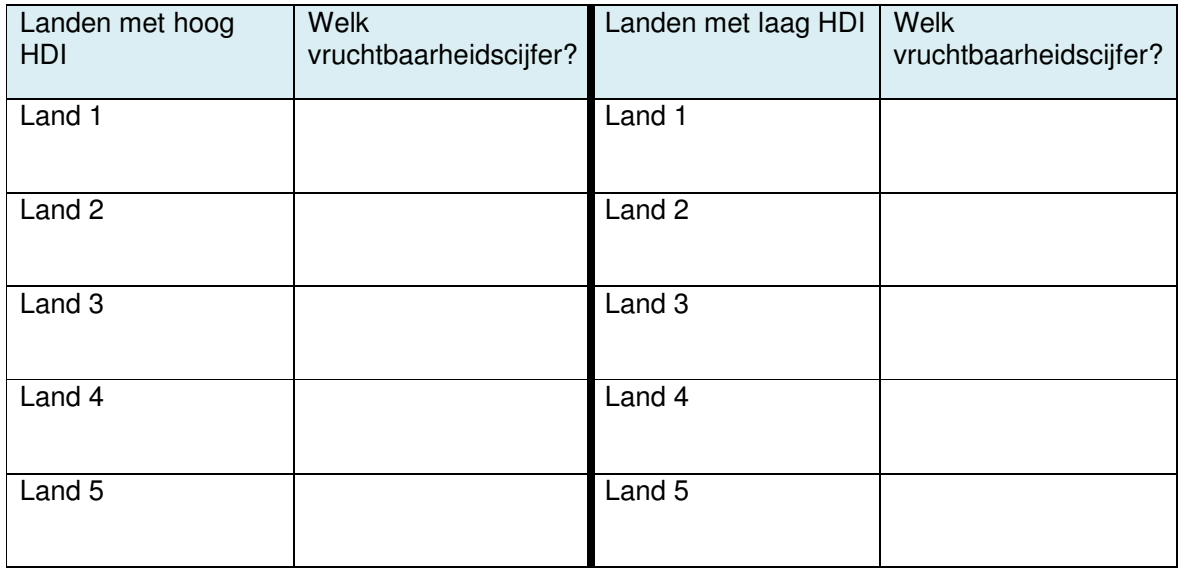

#### **Jouw antwoord:**

#### *Ter aanvulling voor de leraar:*

*In deze opdracht wordt er gewerkt met de data van 2013. Uiteraard kan deze oefening ook met de data van andere jaartallen worden uitgevoerd. Wanneer je op ArcGIS online kaartlagen zoekt, zijn recentere gegevens te vinden. Echter, niet alle datasets die online terug te vinden zijn, laten de bewerkingen toe die in bovenstaande oefening zijn opgenomen. De voorgestelde dataset is makkelijk raadpleegbaar voor de leerlingen.*